# COMPUTER ACCOUNTING WITH QUICKBOOKS 2018

*Donna Kay*

CHAPTER 15 ADVANCED QUICKBOOKS FEATURES FOR ACCOUNTANTS

# CHAPTER 15 OVERVIEW

- **Budgets**
- **Estimates**
- **Progress billing**
- **Bad Debts**
- **Audit Trail**
- **Ask My Accountant**

**Budgets for:** 

- **Profit & Loss**
- **Balance Sheet**

. . . . . . . . . . . . . . . . . . .

- **1. Select Company Menu**
- **2. Select Planning & Budgeting**
- **3. Select Set Up Budgets**

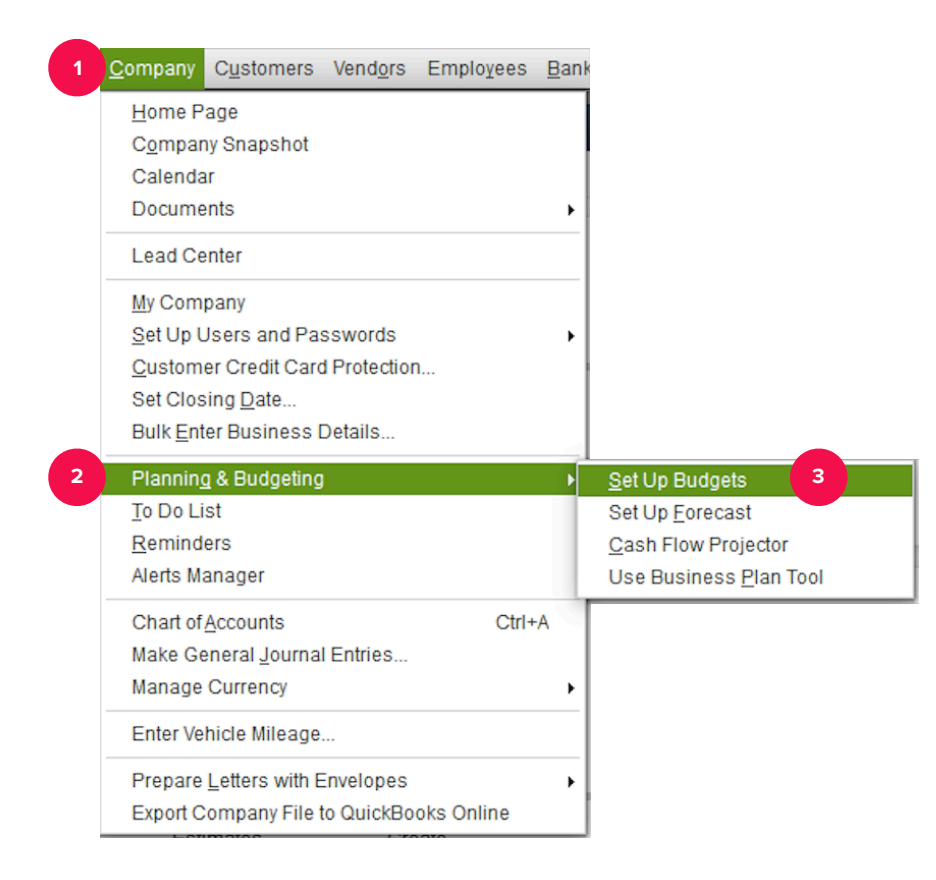

#### **4. Select Year**

- **5. Select Budget Type**
- **6. Select Next**

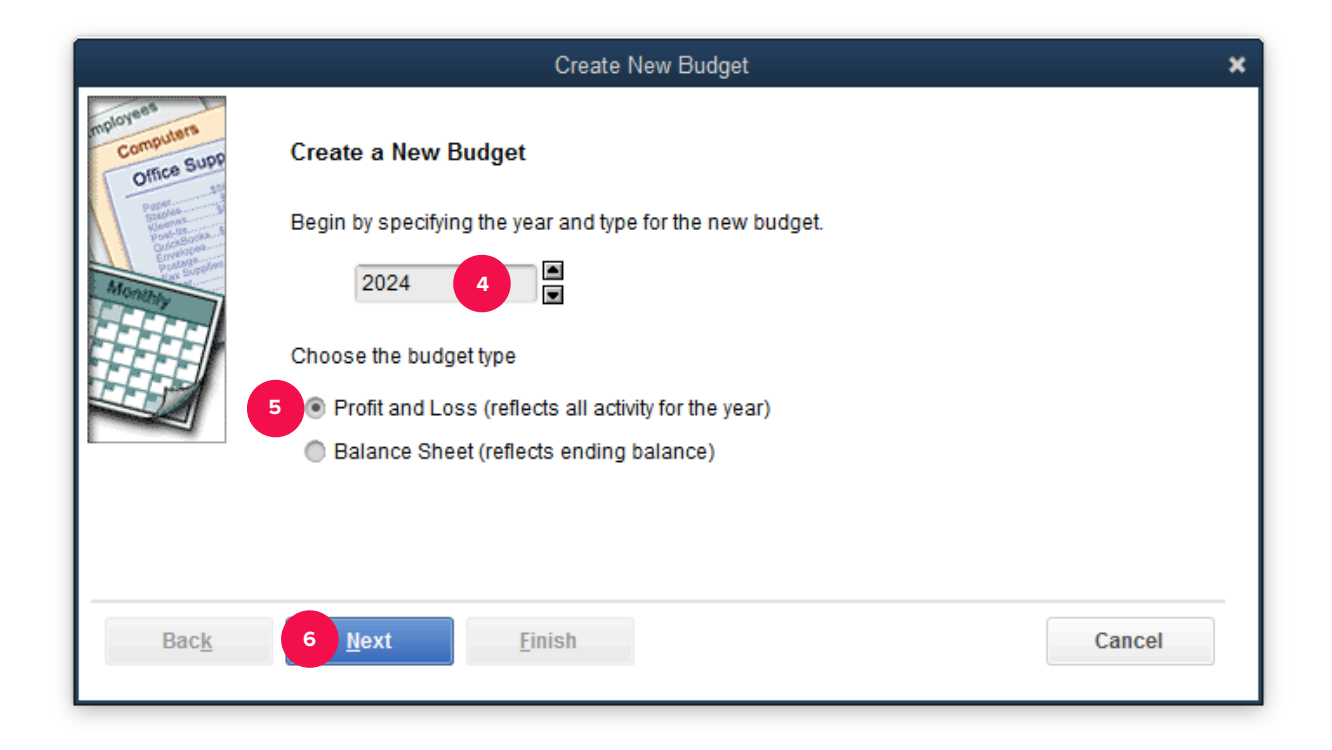

- **7. Select Additional Profit & Loss Criteria**
- **8. Select Next**
- **9. Select Create budget from scratch**

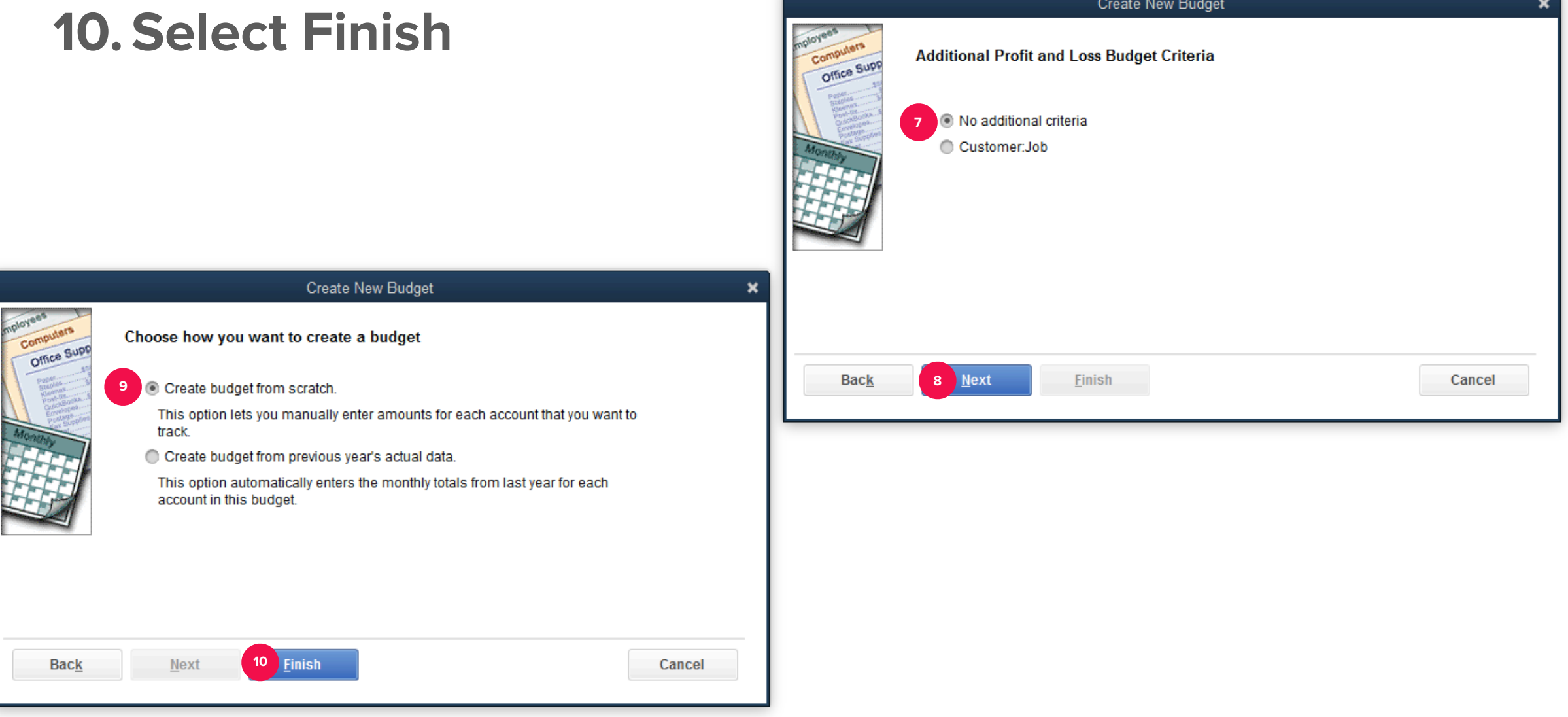

### **ESTIMATES**

• **Create estimates to bid on customer jobs**

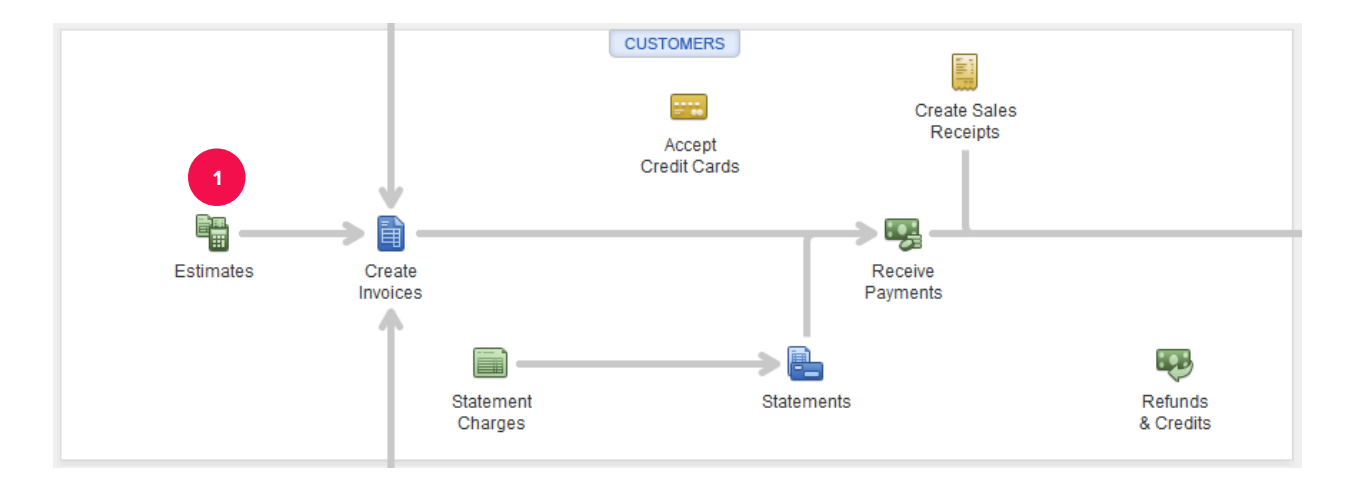

- **Bill customer as the job progresses**
- **Receive partial payment from customer before the project is complete**

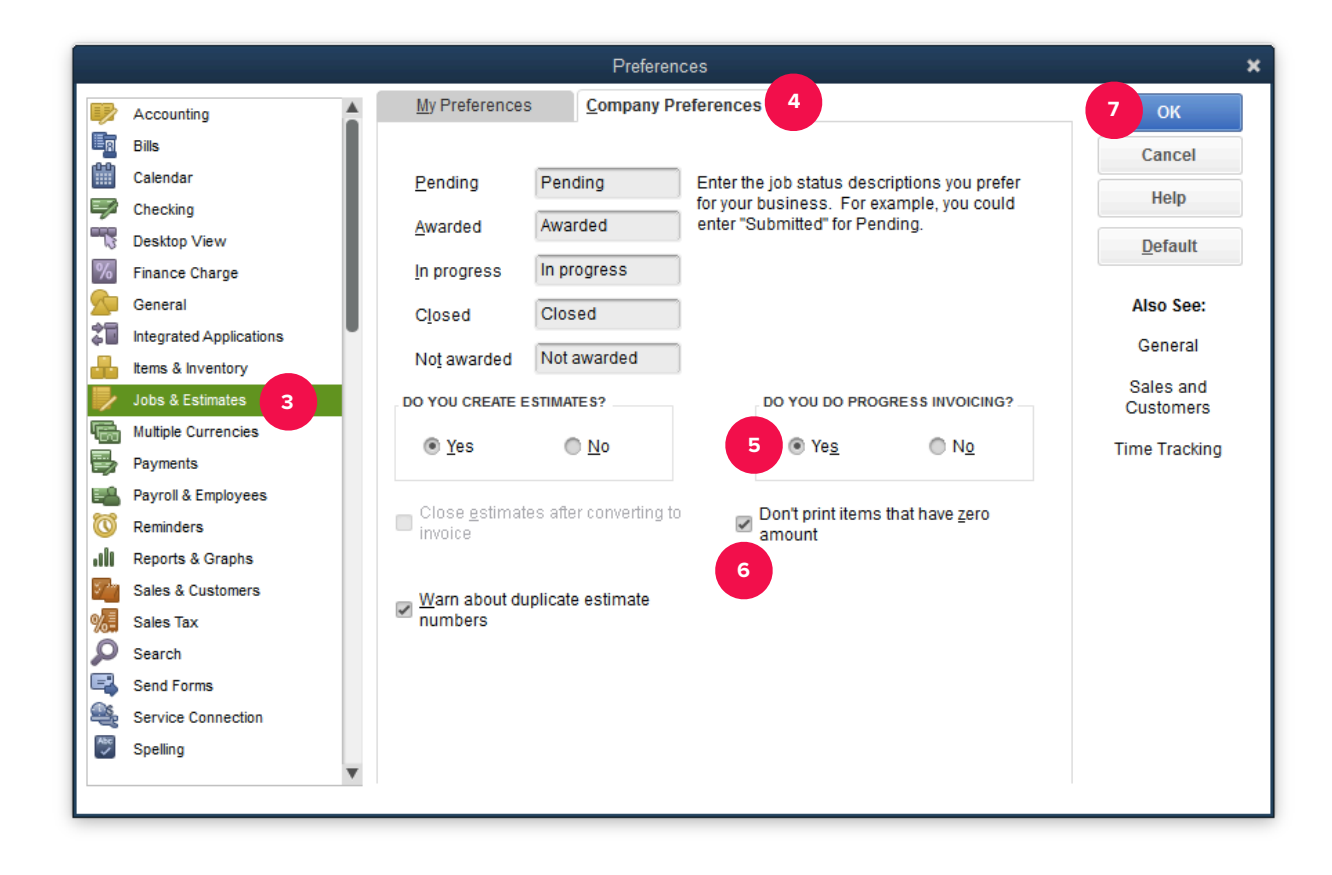

# BAD DEBTS

• **When a customer fails to pay their account, it is a bad debt or uncollectible account.** 

- **Two methods to account for bad debts are:** 
	- ‣ **Direct write-off method**
	- ‣ **Allowance method**

# BAD DEBTS

**Three methods to record a write-off of an uncollectible account using QuickBooks are:** 

- **1. Make a journal entry**
- **2. Use the Receive Payments window**
- **3. Use the Credit Memo window**
- **Audit Trail feature tracks all changes (additions, modifications, and deletions) made to your QuickBooks records**
- **Audit Trail improves internal control by tracking changes by User ID.Make a journal entry**

# ASK MY ACCOUNTANT

#### **Use the Ask My Accountant account when you are not sure how to record an item**

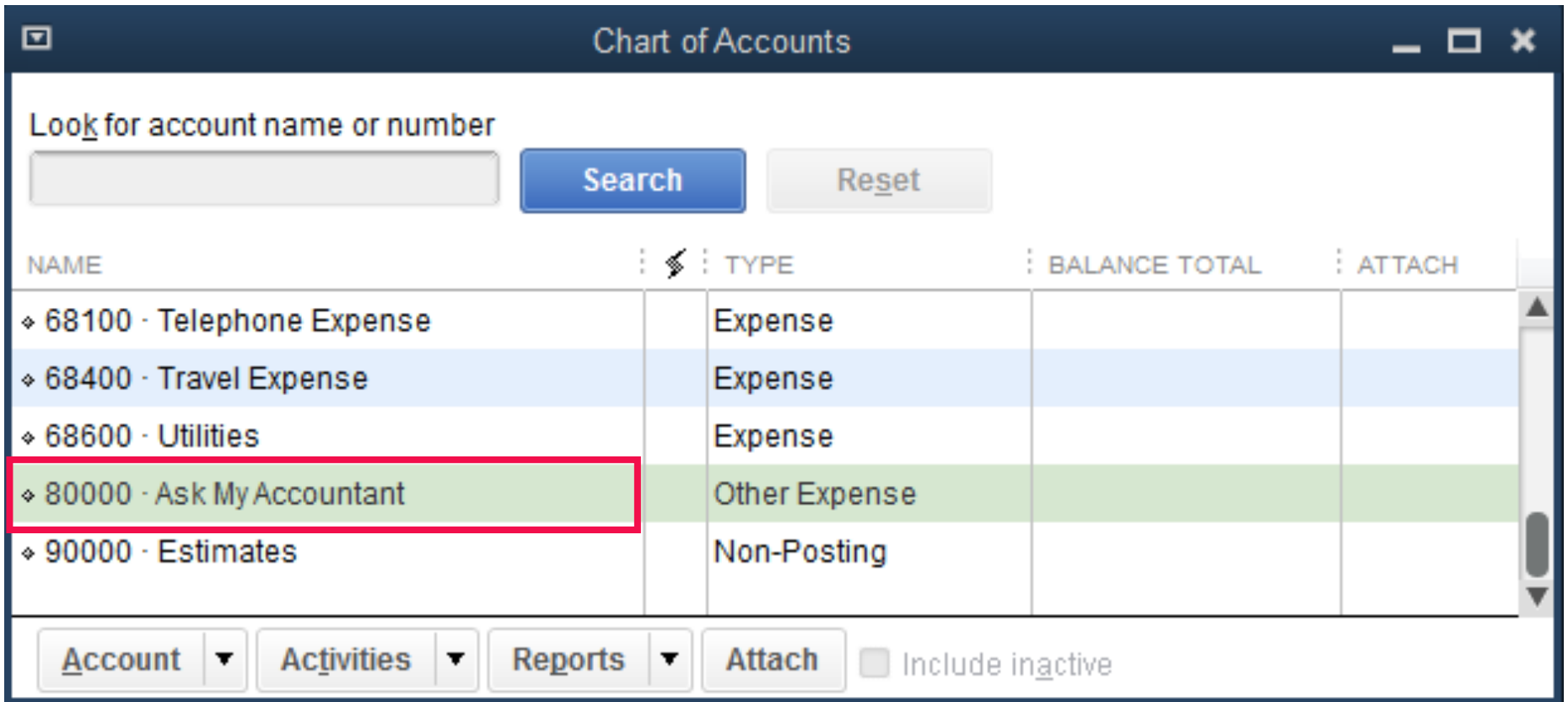

# TO LEARN MORE… SEE CHAPTER 15

 $\bullet$   $\bullet$   $\bullet$